# **MEMBANGUN PERANGKAT LUNAK OTOMASI PERANCANGAN DAN PENGGAMBARAN RODA GIGI MATAHARI DAN PINION UNTUK GARDAN MOBIL SEBAGAI ALAT BANTU PEMBELAJARAN MATA KULIAH ELEMEN MESIN**

#### **Anwar Sukito Ardjo, Agus Slamet, Sulasih, Nur Saada, Yusuf**

Jurusan Teknik Mesin Politeknik Negeri Semarang Jl.Prof.H. Sudarto, S.H. Tembalang, kotak Pos 6199/SMS, Semarang 50329 Telp 7473417,7499585,7499586 (Hunting), Fax. 7472396

#### **Abstrak**

*Penggambaran roda gigi matahari dan pinion pada AutoCAD memerlukan data hasil perhitungan secara manual. Agar hasil perhitungan dapat langsung digambarkan secara cepat , maka harus disusun program yang menggabungkan keduanya. Tujuan dari penelitian ini adalah membangun perangkat lunak otomasi perancangan dan penggambaran roda gigi matahari dan pinion untuk gardan mobil menggunakan bahasa pemrogramn Visual LISP yang terdapat pada AutoCAD. Diharapkan perangkat lunak yang dibangun dapat dimanfaatkan sebagai alat bantu pembelajaran mata kuliah Elemen Mesin karena akan diperoleh gambar pasangan roda gigi matahari dan roda gigi pinion pada AutoCAD secara langsung, dengan mudah memeriksa apakah hasil perhitungan sudah menghasilkan gambar yang benar. Metode yang digunakan adalah SDLC (System Design Life Cycle) yang terdiri dari tahap-tahap: Software Requirements Analysis, Design, Coding, Testing, and Maintenance. Hasil otomasi penggambaran gambar kerja maupun gambar rakitan Crownwheel dan Pinion membutuhkan waktu ratarata 3.5 detik. Antarmuka program memberikan tiga pilihan penggambaran yang terdiri dari: Gambar Crownwheel Gear, Gambar Pinion Gear, dan Gambar Gabungan.* 

**Kata Kunci:** *"Otomasi Perancangan dan Penggambaran", "Roda Gigi Matahari dan Pinion", "Gardan", "Pemrograman Visual LISP", "SDLC".*

### **1. Pendahuluan**

Roda gigi matahari (*Ring Gear*) dan Pinion adalah pasangan roda pada gardan mobil yang berfungsi memindahkan daya dari putaran mesin setelah melalui transmisi menuju roda. Tugas pasangan roda gigi ini sangat berat karena harus memindahkan daya agar seluruh beban kendaraan dapat bergerak. Perbedaan putaran roda kiri dan kanan yang terjadi pada saat kendaraan berbelok harus dapat diatasi oleh pasangan roda gigi ini agar kendaraan tidak tergelincir. Demikian pula pasangan roda gigi ini juga harus siap meneruskan daya yang berubahubah akibat pengereman, jalan menikung, menanjak, menurun, dll. Pembahasan topik roda gigi pada mata kuliah elemen mesin menekankan dari sisi perhitungan saja, tanpa disertai gambar kerja roda gigi yang siap dibawa menuju proses manufaktur. Kelemahan dari pembelajaran dengan pendekatan ini mahasiswa hanya terbatas pada kemampuan melakukan perhitungan kekuatan disertai dengan pemilihan jenis baja yang memiliki karakteristik yang sesuai dengan fungsi roda gigi roda gigi matahari & pinion.

Guna meningkatkan kompetensi mahasiswa dalam merancang sistem pemindahan daya pada gardan kendaraan, maka pembahasan tentang roda gigi roda gigi matahari & pinion dapat ditingkatkan hingga tersusunnya gambar kerja yang siap dibawa menuju proses manufaktur, baik menggunakan mesin konvensional maupun mesin CNC. Guna memenuhi kompetensi seperti ini, maka diperlukan perangkat lunak yang mampu melakukan perhitungan hingga penggambaran roda gigi matahari & pinion dalam bentuk gambar kerja AutoCAD® . Gambar kerja AutoCAD® selain dapat dijadikan panduan operator mesin, juga dapat dimasukkan kedalam mesin CNC untuk diproses pemesinannya secara otomatis. Perangkat lunak yang mampu melakukan otomasi perhitungan dan

penggambaran pada AutoCAD® dapat dibangun menggunakan bahasa pemrograman Visual LISP.

Bahasa pemrograman Visual LISP adalah bahasa pemrograman deklaratif yang memiki karakteristik sangat berbeda dibandingkan dengan bahasa pemrograman terstruktur seperti Visual Basic, Visual C, Pascal, Delphi. Dan sejenisnya. Namun demikian kode program Visual LISP dapat dijalankan melalui bahasa pemrograman terstruktur. AutoCAD® mempunyai kemampuan tidak sekedar hanya sebagai alat bantu gambar semata, namun juga menyediakan fasilitas editor untuk melakukan penulisan kode program Visual LISP. Perangkat lunak otomasi perancangan dan penggambaran roda gigi matahari dan pinion untuk gardan mobil berbasis Visual LISP sangat perlu untuk dibangun agar dapat menjadi alat bantu pembelajaran pada mata Kuliah Elemen Mesin. Kususnya dalam meningkatkan kompetensi perancangan dan manufaktur, karena hasil rancangan dapat disimulasikan menjadi benda nyata melalui pemesinan CNC meskipun menggunakan material pengganti berupa plastik jenis akrilik.

Pada gambar 1 disajikan gambar roda gigi pada gardan mobil, roda gigi matahari, dan roda gigi pinion.

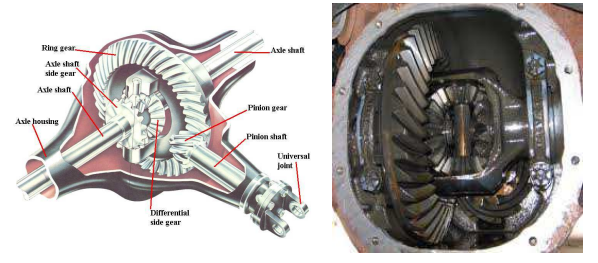

**Gambar 1. Roda gigi matahari (ring Gear) dan Pinion pada gardan mobil** (http://www.yukongear.com/Ring Pinions.aspx)

Guna meningkatkan kompetensi mahasiswa dalam topik merancang roda gigi pada gardan mobil, maka pembelajaran topik ini

perlu ditingkatkan hingga gambar kerja yang siap dibawa menuju proses manufaktur. Oleh karena itu dangat perlu dibangun sebuah alat bantu pembelajaran berupa "perangkat lunak otomasi perancangan dan penggambaran roda gigi matahari dan pinion untuk gardan mobil berbasis sebagai alat bantu pembelajaran mata kuliah elemen mesin".

Tujuan dari penelitian ini adalah membangun perangkat lunak otomasi perancangan dan penggambaran roda gigi matahari dan pinion untuk gardan mobil sebagai alat bantu pembelajaran mata kuliah Elemen Mesin

Manfaat dari penelitian ini adalah: (1) Diperoleh gambar kerja roda gigi matahari dan roda gigi pinion pada AutoCAD secara langsung berdasarkan rumus yang ada pada mata kuliah elemen mesin, (2) Dapat dengan mudah memeriksa apakah hasil perhitungan sudah menghasilkan gambar yang benar, (3) Dapat dengan mudah melengkapi gambar yang dihasilkan dengan toleransi geometris, toleransi linier, suaian, tanda pengerjaan, dll agar gambar kerja siap dikirim ke mesin CNC.

Luaran dari penelitian ini adalah: (a) perangkat lunak yang dapat menghitung ukuran-ukuran utama roda gigi matahari dan roda gigi pinion sesuai rumus yang ada pada mata kuliah elemen mesin dan (b) menghasilkan gambar 2-dimensi roda gigi matahari dan roda gigi pinion dalam format AutoCAD.

# **2. Tinjauan Pustaka**

Menurut Purwanto (2003:1), Visual LISP digunakan sebagai alat bantu untuk menggambar dan mengolah data-data AutoCAD, sehingga pemakaian AutoCAD akan lebih efektif. Dapat dibayangkan jika menggambar 100 buah roda gigi yang ukuran serta jumlah giginya berbeda dengan menggunakan AutoCAD tanpa bantuan Visual LISP. Selain memakan waktu lama juga membosankan karena akan menggambar gambar yang berulang hanya ukuran dan jumlah giginya berbeda. Visual LISP dapat menggambar roda gigi dengan sangat cepat sekali meskipun untuk ukuran yang berbeda. Pemrograman Visual LISP selain untuk mempercepat proses penggambaran juga dapat untuk merancang, sebagai contoh program untuk merancang robot manipulator "Feedmat" (Chavdarov, et. all, 2003).

Roda gigi matahari dan pinion dalam klasifikasi roda gigi termasuk dalam kelompok Roda gigi dengan poros silang (http://ryannakautomotive.blogspot.com/201 2/04/roda-gigi-roda-gigi-begitubanyak.html).

Rumus perhitungan seluruhnya didasarkan pada rumus yang disajikan oleh Sularso dan Suga (1987). Ukuran gigi dinyatakan dengan jarak bagi lingkaran, yaitu jarak sepanjang lingkaran jarak bagi antara profil dua gigi yang berdekatan. Sistem yang digunakan dalam penentuan jarak bagi ada dua macam, yaitu : (1) Sistem metrik yang menggunakan ukuran module *(module = m)*, dan (2) Sistem inci yang menggunakan ukuran jarak bagi diametral *(diametral pitch = Dp)*. Jika lingkaran jarak bagi dinyatakan dalam d (mm), dan jumlah giginya dinyatakan dengan z, maka jarak bagi lingkaran t (mm) dapat ditulis sebagai:

$$
t = \frac{\pi(d)}{z}
$$
. Besarnya modul adalah : m =  $\frac{25,4}{Dp}$ 

Menggunakan harga – harga dan hubungan – hubungan di atas, persamaan roda gigi dapat ditulis secara sederhana. Demikian pula untuk mengubah rumus dalam inci menjadi satuan modul, tidak akan dijumpai kesulitan. Sedangkan untuk ukuran – ukuran lainnya yaitu:

- Modul Aksial, ms = cosγ *mn* , Ket : mn =modul normal
- Diameter Lingkaran Jarak Bagi, d = 2R sin  $\delta$
- Diameter Lingkaran Kepala (adendum) /Adendum Circle Diameter,  $dk = d + 2hk$ cos δ
- Diameter lingkaran kaki (dedendum),  $X =$ ( 2  $\frac{d}{dx}$ ) – hk sin  $\delta$  ...(3.9
- Tinggi kepala pinion,  $hk_1 = (1+x_1)m$
- Tinggi kepala matahari, h $k_2 = (1 x_2)m$
- Tinggi kaki pinion,  $(hf_1)$ :  $hf_1 = (1 x_1)m$  $+$  ck
- Tinggi kaki matahari,  $(hf_2)$ :  $hf_2 = (1 +$  $x_2$ )m + ck
- Tebal profil gigi,  $s = \pi x$  m, di mana sudut tekanan adalah $\alpha_0$ , dan kelonggaran belakang dianggap nol.
- Sudut kepala,  $θ_k = tan^{-1}(hk/R)$
- Sudut kaki,  $\theta_f = \tan^{-1}(hk/R)$
- Lebar,  $b = \pm 10$  (mn)

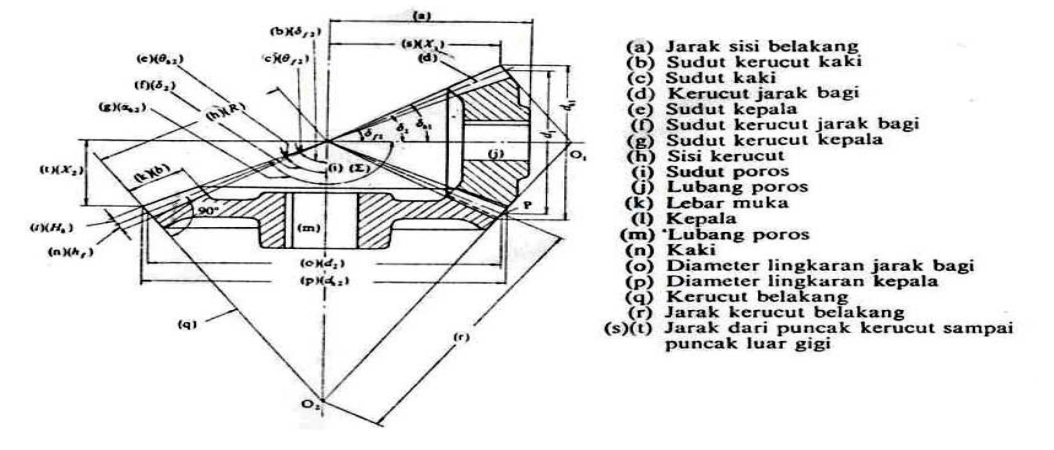

**Gambar 2. Ukuran Utama Roda Gigi** 

# **Penggambaran Roda Gigi**

Profil gigi pada roda gigi merupakan elemen yang berulang (seperti pada ulir) dan penggambaran secara konvensional disajikan dalam cara yang disederhanakan. Penggambaran roda gigi ada beberapa cara, yaitu mulai dari cara yang disederhanakan (berupa garis – garis dan lingkaran) yang biasanya disebut gambar kerja atau penggambaran yang menampilkan satu atau lebih profil giginya. Pada penggambaran roda gigi yang disederhanakan, profil gigi tidak ditampilkan akan tetapi penggambarannya hanya berupa lingkaran – lingkaran sebagai simbol ukuran roda gigi. Penggambaran ini biasanya dipakai sebagai gambar kerja, terutama pada bengkel – bengkel produksi.

Adapun beberapa hal yang harus diperhatikan dalam penggambaran roda gigi menurut stndar ISO, antara lain : a. Gambar jarak antara (garis lingkaran jarak bagi) digambar dengan garis sumbu tipis, b. Garis kepala atau lingkaran kepala digambar dengan garis tebal, c. Garis kaki atau lingkaran kaki digambar dengan garis tipis, tetapi dapat juga tidak ditampilkan tau dihilangkan. d. Gambar pandangan depan yang dipotong harus memperlihatkan lingkaran dengan garis tebal, e. Arah dari roda gigi perlu diperhatikan dan digambar dengan tiga garis tipis. Hal ini dimaksudkan untuk menunjukkan arah dan bentuk giginya. (Sato dan Sugiharto, 2005 : 219)

# **3. Metode Penelitian**

Waktu pelaksanaan penelitian bulan Februari 2013 – September 2013. Lokasi penelitian untuk analisis, desain, implementasi/ pemrograman, dan uji coba dilakukan di Kampus Politeknik Negeri Semarang. Desain penelitian adalah pengembangan perangkat lunak menggunakan pendekatan SDLC (System Development Life Cycle) (Pressman, 2005: 20). Langkah-langkahnya terdiri dari Analisis, Desain, Pemrograman, dan Uji Coba.

### **3.1. Analisis Kebutuhan.**

Berdasarkan rumus perhitungan untuk mentukan ukuran-ukuran roda gigi matahari dan pinion maka dilakukan analisis kebutuhan dengan cara: mengelompokkan variabel masukan dan variabel luaran, menyusun algoritma dalam bentuk flowchart proses perhitungan yang diperlukan sesuai hasil pengelompokan variabel. Flowchart yang diperlukan untuk proses perhitungan dan menghasilkan variabel luaran adalah:

# **3.2. Desain.**

Berdasarkan algoritma yang berbentuk flowchart dari hasil analisis selanjutnya disusun algoritma modul sub program Selanjutnya dari Modul sub program disusun menjadi proses AutoCAD, algoritma bahasa alami, dan algoritma bahasa Visual LISP. Modul sub program akan diubah menjadi algoritma seperti tabel.1.

# **3.3. Pemrograman.**

Pada langkah pemrograman disusun seluruh pemrograman menggunakan bahasa pemrograman Visual LISP. Berdasarkan modul dan sub modul disusun pemrograman dengan pengelompokan sebagai berikut: perhitungan untukmendapatkan variabel luaran, menentukan koordinat penggambaran, dalam hal ini kana diguakan koordinat absolut, otomasi penggambaran roda gigi (dengan urutan: membuat garis sumbu, membeuat padangan muka roda gigi, membuat padangan samping roda gigi, membuat lubang poros, mengubah warna dan jenis garis, membuat garis arsiran untuk irisan benda, membuat ukuran benda, membuat keterangan gambar).

#### **3.4. Uji Coba.**

Langkah uji coba bertujuan untuk mencari kesalahan program yang mungkin masih terjadi (*debugging*). Pengujian dilakukan dengan menjalankan progra, memasukkan variabel masukan, menguji kebenaran hasil penggambaran, menguji kebenaran hasil perhitungan pada ukuran yang ditujukkan pada gambar. Bila masih terdapat kesalahan maka program ditelusur untuk menemukan kesalahan program untuk diperbaiki. Selanjutnya bila program sudah berjalan dengan benar, maka dilakukan pengujian kinerja program dengan mengukur waktu proses perhitungan dan penggambaran bila program dijalankan pada beberapa platform, misalnya prosesor intel seri core to duo dan prosesor intel seri i3.

**Table 1. Algoritma yang diturunkan dari flowchart gambar 2** 

| <b>Mulai</b>                                                   |                                     |                                                     |
|----------------------------------------------------------------|-------------------------------------|-----------------------------------------------------|
| Program Utama                                                  |                                     |                                                     |
| Algoritma AutoCAD                                              | Natural Language                    | Program Language                                    |
| Subprogram gambar kerja                                        |                                     |                                                     |
| Menentukan Daya                                                | $D$ ?                               | $(\text{setq P}()$                                  |
| Menentukan Rpm                                                 | $n$ ?                               | $(\text{setq n}()$                                  |
| MenentukanSisiRoda gigi                                        | R?                                  | $(\text{setq }r()$                                  |
| Menentukan Reduksi                                             | i?                                  | (setq i()                                           |
| Menentukan Jarak Bagi Diametral                                | $q$ ?                               | (setq q()                                           |
| Pengolahan Rumus                                               |                                     | (defun rumus()                                      |
| Menghitung bagian Corwnwheel dan Pinion                        | D1                                  | (setq d1())                                         |
|                                                                | d2                                  | (setq d2())                                         |
|                                                                | dk1                                 | (setq dkl())                                        |
|                                                                | dk2                                 | $(setq \ dk2(\ldots))$                              |
|                                                                | b                                   | $(setq \ b())$                                      |
| Penentuan<br>titik-titik<br>untukpandangan                     | Menentukan titik untuk penggambaran | (defun())                                           |
| samping maupun depan                                           |                                     | $(setq$ $tk())$                                     |
| Menggambar pandangan                                           | Menghubungkan titik                 | $(\text{defun}())$                                  |
| depan matahari dan Pinion                                      |                                     | (command "circle")                                  |
|                                                                |                                     | (setq ()entlast))                                   |
|                                                                |                                     | (command"circle")                                   |
|                                                                |                                     | (setq(.).entlast))                                  |
| Subprogram pandangan samping<br>Penggambaran pandangan samping | Menentukan titik pusat              | $\text{(defun ( )}$                                 |
|                                                                | Membuat lingkaran diameter matahari | $(setq$ tk $(.)$                                    |
|                                                                |                                     | (command "line")                                    |
|                                                                |                                     | (setq ()entlast))                                   |
|                                                                |                                     | (command "line")                                    |
|                                                                |                                     | (setq(.).entlast))                                  |
|                                                                |                                     | (command "fillet")                                  |
|                                                                |                                     | (command"mirror")                                   |
| Subprogram gambar Gabungan                                     |                                     |                                                     |
| Penggambaran Gabungan                                          | Menggabungkan<br>matahari<br>antara | $\text{(\text{defun} } \theta)$                     |
|                                                                | dengan Pinion                       | $(setq$ tk $(.)$                                    |
|                                                                |                                     | (command "line")                                    |
|                                                                |                                     | (setq ()entlast))                                   |
|                                                                |                                     | (command"fillet")                                   |
|                                                                |                                     | (command"mirror")                                   |
|                                                                |                                     | (command "trim")                                    |
| <b>Subprogram Arsir</b>                                        |                                     |                                                     |
| Pemberian arsir                                                | Menentukan titik pengarsiran        | $(\text{defun} \theta)$                             |
|                                                                |                                     | $(setq$ tk $()$                                     |
|                                                                |                                     | (command "bhatch")<br>(setq(.).entlast))            |
|                                                                |                                     | (command"mirror" (…)                                |
|                                                                |                                     | (setq()entlast))                                    |
| Subprogram ukuran                                              |                                     |                                                     |
| Pemberian ukuran                                               | Menentukan titik ukuran             | $\text{(defun ( )}$                                 |
|                                                                | Membuat ukuran                      | ( polar )                                           |
|                                                                |                                     | (command "dimlinear")                               |
|                                                                |                                     | (command"dimdiameter")                              |
| <b>Subprogram Teks</b>                                         |                                     |                                                     |
| Pemberian teks                                                 | Menentukan letak teks               | $(\text{defun}()$                                   |
|                                                                | Membuat teks                        | $\left( \text{setq } \left( \ldots \right) \right)$ |
|                                                                |                                     | (command "teks")                                    |

### **4. Hasil dan Pembahasan**

### **4.1. Variabel-variabel Masukan**

Berdasarkan hasil analisis dapat dikelompokkan variabel-variabel masukan yang akan di eksekusi oleh program. Variabel-variabel dimaksud adalah : (a) Masukan Daya, yaitu daya yang akan dipindahkan dari mesin menuju roda, (b) RPM, putaran dari mesin yang akan dipindahkan menjadi putaran roda, (c) Sisi Kerucut, yaitu panjang permukaan roda gigi kerucut pada roda gigi matahari, (d) Reduksi, yaitu rasio pengecilan/penurunan putaran mesin menjadi putran roda dalam rotasi per menit, dan (e) Jarak bagi diametral, yaitu jarak sepanjang lingkaran jarak bagi antara profil dua gigi yang berdekatan

# **4.2. Variabel-variabel Luaran**

Variabel-variabel luaran tidak dimunculkan pada antar muka, namun langsung dihitung oleh program yang selanjutnya dieksekusi menjadi gambar. Variabel-variabel luaran berupa ukuran-ukuran roda gigi yang dihasilkan adalah: (1) D1-diameter roda gigi, (2) d2- diameter lingkaran jarak bagi, (3) dk1- diameter lingkaran kepala pinion, (4) dk2-diameter lingkaran kepala roda gigi matahari.

# **4.3. Kode Program**

Kode program secara keseluruhan yang dihasilkan dikelompokkan dalam sub program seperti tanbel berikut;

**Tabel 2. Jumlah baris program tiap sub program** 

|    | prveram                       |              |
|----|-------------------------------|--------------|
| No | Nama Sub Program              | Jumlah Baris |
| 1  | Membuat garis sumbu gambar    | 7            |
| 2  | Pandangan Depan               | 57           |
| 3  | Membuat pandangan samping     | 57           |
|    | gambar roda gigi              |              |
|    | Membuat lubang poros gambar   | 45           |
|    | roda gigi                     |              |
| 5  | Mengubah format garis         | 54           |
| 6  | Membuat garis arsiran         | 46           |
|    | Membuat dimensi gambar roda   | 51           |
|    | gigi                          |              |
| 8  | Membuat<br>teks<br>keterangan | 58           |
|    | gambar roda gigi              |              |
|    | Julah total                   | 375          |

Uji Coba**.** Program dijalankan dengan menuliskan nama program pada command : anwar. Hasil tampilan antar muka dapat dilihat pada gambar berikut;

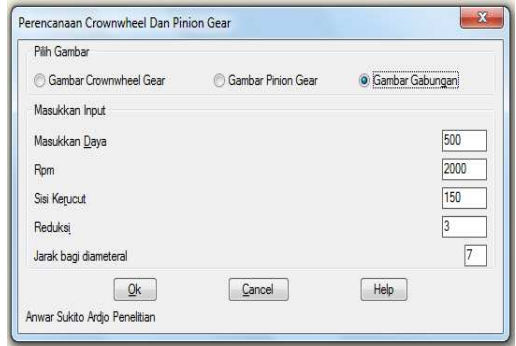

# **Gambar 2. Antarmuka Pilihan Penggambaran**

Sedangkan gambar yangn dihasilkan dari perhitungan adalah sebagai berikut:

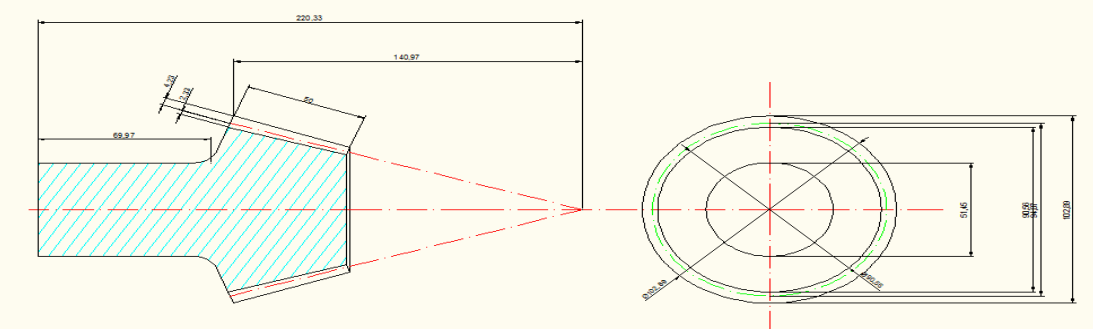

**Gambar 3. Tampilan Roda Gigi Pinion** 

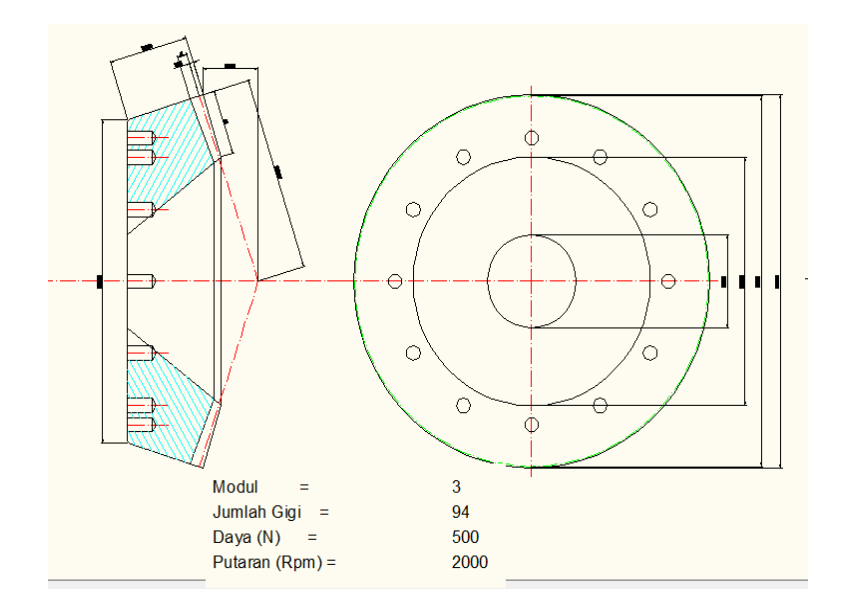

**Gambar 4. Tampilan Roda Gigi Matahari** 

# **4.4. Uji Coba Kinerja Program.**

Uji coba ini dilakukan terhadap responden sebagai penguji program yang telah dibuat. Pengujian ini bertujuan untuk mengetahui seberapa besar manfaat dari program tersebut, yang meliputi kecepatan, kemudahan, dan standarisasi gambar. Pengujian dilaksanakan pada Akhir bulan Agustus 2013. Adapun kriteria dari responden adalah mahasiswa tingkat akhir program studi DIII Teknik Mesin Politeknik Negeri Semarang yang cukup mahir dan menguasai AutoCAD dan elemen mesin. Adapun langkah – langkah uji coba yang dilakukan adalah sebagai berikut: (a) Tiap responden diberi kesempatan untuk menghitung elemen mesin secara manual dengan kalkulator, (b) Kemudian menggambar sesuai hasil perhitungan tersebut, dan dicatat berapa waktu yang diperlukan untuk menghitung dan menggambar Crownwheel dan Pinion. Selain waktu yang diperlukan adalah kemudahan

dan ketepatan dari hasilnya, (c) Pengujian penggambaran manual dan Vusail LISP menggunakan spesifikasi komputer yang berbeda. Berdasarkan pengujian yang dilakukan diperoleh hasil sebagai berikut:

**Tabel 3. Data Waktu Uji Coba Gambar kerja Matahari**

|           | <b>Intel Dual Core</b> |         | Intel i3 |         |  |  |
|-----------|------------------------|---------|----------|---------|--|--|
| Responden | AutoCAD                | Visual  | AutoCAD  | Visual  |  |  |
|           | 2010                   | LISP    | 2010     | LISP    |  |  |
|           | 17 menit               | 8 detik | 15 menit | 3 detik |  |  |
| Н         | 15 menit               | 5 detik | 14 menit | 4 detik |  |  |
| ш         | 19 menit               | 4 detik | 15 menit | 3 detik |  |  |

**Tabel 4. Data Waktu Uji Coba Gambar kerja Pinion** 

| $\cdots$<br>A ABBAYAB |                        |         |          |             |  |
|-----------------------|------------------------|---------|----------|-------------|--|
|                       | <b>Intel Dual Core</b> |         | Intel i3 |             |  |
| Responden             | AutoCAD                | Visual  | AutoCAD  | Visual      |  |
|                       | 2010                   | LISP    | 2000     | LISP        |  |
|                       | 17 menit               | 2detik  | 15 menit | $1.5$ detik |  |
| Н                     | 15 menit               | 2 detik | 14 menit | $1.5$ detik |  |
| ш                     | 19 menit               | 2 detik | 15 menit | 1.5 detik   |  |

**Tabel 5. Data Waktu Uji Coba Gambar Gabungan Crownwheel & Pinion.** 

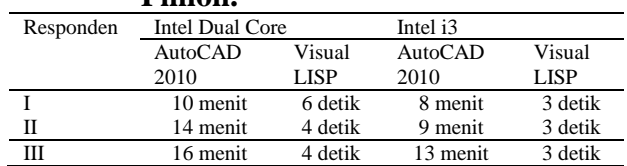

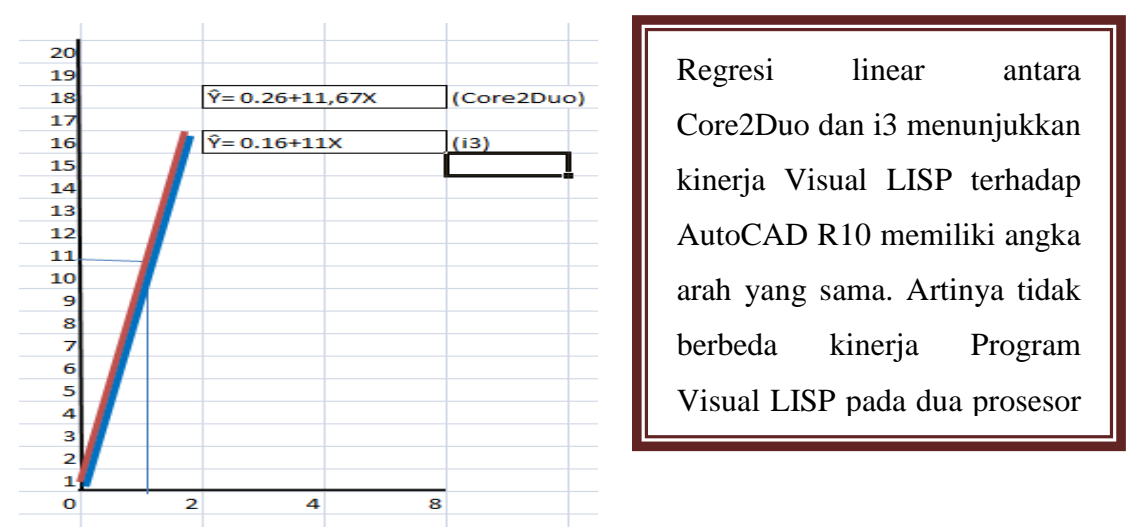

**Gambar 5. Grafik Regresi kinerja antar prosesor dalam menjalankan program otomasi**

# **4.5. Pembahasan**

Setelah dilakukan uji coba oleh responden, terdapat selisih waktu penggambaran yang berbeda antara penggambaran manual dengan AutoCAD dibanding pemakaian dengan AutoLISP. Ini terlihat dari beberapa pemakai yang melakukan uji coba.

Adapun dari data – data percobaan di atas maka dapat dilihat bahwa:

- a. Penggambaran gambar kerja Crownwheel dan Pinion dengan AutoCAD membutuhkan waktu rata – rata 15 menit, sedangkan proses penggambaran dengan Autolisp hanya membutuhkan waktu rata – rata 3.5 detik.
- b. Penggambaran gambar Assembling Crownwheel dan Pinion dengan AutoCAD rata – rata 13 menit sedangkan dengan AutoLISP hanya membutuhkan waktu 3.5 detik.
- c. Hasil penggambaran dengan AutoLISP tidak tergantung dari kemampuan masing – masing responden, tetapi tergantung dari jenis komputer yang dipakai.
- d. Hasil Penggambaran manual dengan AutoCAD sangat dipengaruhi oleh kemampuan masing – masing responden
- e. Penggambaran dengan AutoLISP dapat dilakukan oleh orang yang bukan ahli

sekalipun dengan hasil yang standar, tetapi pembuatan program AutoLISP membutuhkan seorang programer AutoLISP

- f. Dari analisa diatas proses penggambaran dengan AutoLISP dapat mereduksi waktu penggambaran.
- g. Dari perbandingan antara waktu pembuatan program AutoLISP dengan waktu penggambaran manual dengan AutoCAD dapat disimpulkan bahwa penggambaran dengan menggunakan AutoLISP ini lebih tepat digunakan untuk suatu produksi massal yang menghasilkan suatu barang yang bentuknya sama tetapi ukurannya berbeda.

# **5. Kesimpulan dan Saran**

# **5.1. Kesimpulan**

Berdasarkan hasil analisis, desain, pemrograman, dan uji coba dapat disimpulkan:

a. Tahapan analisis memudahkan atau menyederhanakan langkah-langkah pemrograman karena akan terarah awal dimulainya perhitungan hingga diperolehnya hasil akhir. Variabelvariabel yang dihasilkan sudah sesuai dengan rumus elemen mesin.

- b. Tahapan Desain membuat proses pemrograman menjadi mudah, karena sudah terbagi menjadi algoritma dana modul-modul sesuai proses perhitungan untuk mendapatkan ukuran-ukuran roda gigi pinion maupun matahari. Modulmodul ini selanjutnya menghasilkan sintaks bahasa pemrograman Visual LISP.
- c. Tahap Pemrograman dapat dilakukan dengan arah yang jelas karena sudah tertuntun oleh algoritma pada tahapan desain.
- d. Tahap Uji Coba, menunjukkan program sudah dapat berjalan dengan baik, dari responden mahasiswa program studi Teknik Mesin Politeknik Negeri Semarang yang duduk di tingkat akhir diperoleh hasil bahwa program dapat berjalan dengan baik dan memiliki kinerja yang baik karena hanya dalam hitungan waktu terlama 8 detik pada AutoCAD 2010 menggunakan prosesor Intel Dual Core dan waktu terlama 4 detik menggunakan prosesor intel i3.

# **5.2. Saran**

Karena keterbatasan para Peneliti, hasil pemrograman ini masih perlu ditingkatkan agar menghasilkan gambar kerja yang lebih lengkap.

# **6. Daftar Pustaka**

- Chavdarov, Ivan Stoyanov, Rumyana Krasteva, Ani Boneva. 2003. *Design on manipulation robotic systems in AutoCAD environment using program modules*. Academic Open Internet Journal Vol 9. (www.acadjournal.com/2003/v9/par  $t/p3$
- Pressman, Roger. S. 2005, *Software Engineering: A Practitioner's Approach.* Boston; Mc GrawHill, Co, Ltd. ISBN 0-07-365578-3
- Purwanto, Mufid D. 2003, *Pedoman Pemakaian Visual LISP*, Yogyakarta:Andi Offset.
- Sato, G. Takeshi dan N. Sugiharto 2005. *Menggambar Teknik Menurut Standar ISO.* Jakarta: Gramedia Pustaka.
- Sularso dan Suga 2003 *Dasar Perencanaan dan Pemilihan Elemen Mesin* . Jakarta: Pradya Paramita
- http://www.yukongear.com/RingPinions.a spx (diunduh 13 Maret 2013 pukul 11:41)
- http://ryannakautomotive.blogspot.com/2 012/04/roda-gigi-roda-gigi-begitubanyak.html (diunduh 13 Maret 2013 pukul 11:00)